## Campus Solutions Advisor Hold Release Process

Please note that only Primary advisors should release advising holds for students. If you are a Secondary or Minor advisor for a student, please refer the student to their Primary Advisor for release of the hold. If a Primary Advisor is off-campus that semester, the Temporary Advisor may release the advising hold on their behalf.

## To release an advisor hold:

- 1. Log into the HWS PeopleSoft Web site at <a href="http://psportal.hws.edu/">http://psportal.hws.edu/</a>
- 2. At the menu, click Campus Solutions
- Click Main Menu > Self Service > Advisor Center > My Advisees
- 4. Check the checkbox to select the student(s) who have been advised for registration
- 5. Click **Release Selected Holds** and the holds will be released

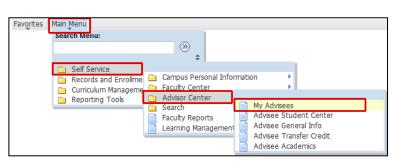

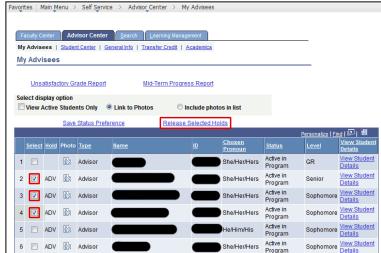